## Iphone User Guide Bookmark

If you ally infatuation such a referred Iphone User Guide Bookmark book that will offer you worth, get the extremely best seller from us currently from several preferred authors. If you want to hilarious books, lots of novels, tale, jokes, and more fictions collections are also launched, from best seller to one of the most current released.

You may not be perplexed to enjoy all books collections Iphone User Guide Bookmark that we will very offer. It is not concerning the costs. Its approximately what you need currently. This Iphone User Guide Bookmark, as one of the most operational sellers here will extremely be among the best options to review.

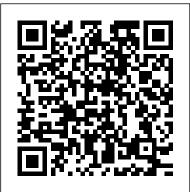

A Comprehensive Manual Including Illustrations, Tips and Tricks to Master the IPhone XR CreateSpace The Comprehensive User Guide for optimizing the 12 iPhone Series A stunning new platform filled with revolutionary technologies, including A14 Bionic, an integrated dual-camera setup and a Ceramic Shield front cover Super Retina XDR show, is launched in the iPhone 12 Series. Apple introduced 5G technologies with the iPhone 12 model, ushering in a new age for the best smartphone in the world. For a brighter, more realistic viewing experience, the newly built iPhone 12 models sport spacious edge-to - edge retina display screens and a new Ceramic Shield front cover, offering the greatest improvement in longevity ever on the iPhone. The Appledesigned A14 Bionic, the quickest smartphone chip, drives every iPhone

12 experience, which, combined with an integrated dual-camera setup, offers major new advanced imaging capabilities and smartphone video of the highest quality. This book is intended to lead you through the process of getting a thorough understanding of the 12th century devices from Apple. To enhance your realistic knowledge, this book includes a lot of material, and this book consists of a common understanding of gadgets from Gen 12 and IOS 14, skills to develop them, and so on. If you purchased an iPhone 12 for yourself, then you need this book to explore your new iphone 12 value. Other things available in this book include - About your iphone12 - What's special with iphone12 - Power up and set up your iPhone12 - Prepare for activation of your iphone12 - Switch on your iPhone12 and set it up - Migrating to iphone12 from an Android device -Linking your iPhone 12 to the Internet - Connect to a private Hotspot - Using your Apple ID to sign in - To Change your Apple ID settings - Modify the settings for iCloud - Bookmark or download iPhone 12 User Guide -Install an Apple Books user guide -

Unlock and Wake up an iPhone 12 -Unlock your iphone 12 - Adjust volume latest update. I'll walk you through the on iphone 12 - Adjust the volume in Control Center - Adjust the volume of the headset - Change or switching off your iphone 12 sounds - Set options for soun - To Silence your iPhone 12 -Find the iPhone 12 settings - Adjusting the brightness and colour of your iPhone 12 screen - Switch Dim mode on or off - Manually adjust the screen brightness - Switch "night shift" on or off - Modifying the name of your iPhone 12 - Setting the date and time to your iPhone 12 - Set the iPhone 12 to the language and region - Set up mail, calendar and contact profiles - To Set up your calendar profile - Checking features from the iPhone screen -Access notifications and applications on the Lock Screen - How to display preview updates on your Lock Screen Open the iPhone 12 applications -Explore the applications library - Hide and view your home screen pages -Take a screenshot or screen recording on iPhone12 - Build the recording of the screen - Change wallpaper on your iphone12 - Using the Application Switcher - Multitask with Photo on iPhone12 - Shift and arrange iPhone12 applications - Build folders and set up your applications - Find the applications in the App Library - Leave and re-open the iphone12 application -Delete the iPhone12 applications -Using the iPhone12 to search - Choose the applications you want to include in the Search - Switch the Suggestions off in Search - Using AirDrop on you iPhone 5 For Seniors For Dummies Penguin 8 Packt Publishing Ltd If you believe some news stories, the latest iPhone update (iOS 9) is radically different and you should beware of updating! They're wrong! This book is for both new

users of iPhone and those upgrading to the changes and show you why updating is nothing to be afraid of. The iPhone doesn't come with a handbook / user guide; this doesn't mean that you have to buy someone else's handbook! iPhone does have a handbook! There are three ways to get it: 1. Download it from the Apple iBookstore (it's free) 2. Get it online by going to manuals.info.apple.com 3.Get it on your phone; if you go to your bookmarked pages on Safari, the last bookmark is for the 'iPhone User Guide'. So why do you need this book? This book was written for my parents; people who needed to know as much as possible, as quickly as possible. There are people who want to know every single little detail about the iPhone, and you will find that in Apple's comprehensive manual. If you are like my parents though, new to the iPhone and just want to learn all the basics in about 30 to 60 minutes or an hour that is, then this guide will help you. People who just want to know how to add their contacts, how to take photos, and how to email. It's not for advanced users, though if you are upgrading from the previous Apple iOS (iOS 8) then you will most probably find it useful. If you are ready to learn read on!

The iPhone Manual – Tips and Hacks Penguin Explains how to use the iPhone and learn all the options of its additional capabilities which include iCloud, Siri, FaceTime, the App Store, iTunes, and settings.

Or iPhone 4s, iPhone 5, iPhone 5c, iPhone 5s with iOS As expected, Apple presented on October 13 four new members of its line of iPhone phones, with a design similar

to the iPhone 5 of 2012, with instructions to help you more ergonomic flat sides and, effectively and swiftly also, new colors. The new 2020 maximize user experience, iPhones all have support for satisfaction and help you 5G networks, something that easily operate your device was anticipated. They all come like an expert. Here is a with the iOS 14 operating preview of what you will system but, as expected, you learn: \* how to setup your will not find headphones or iPhone \* Move data from an power adapter in their boxes. Android Device to iPhone 12 \* All four phones have a How To Configure Cellular Service On Your IPhone \* How protective layer of ceramic to Manage Cellular Tariffs For Nano-crystals that make them more resistant than their Dual Sim Functionality \* How predecessors. Also, the entire You Can Manage ICloud Settings line features the MagSafe And Apple Id \* Load Or magnetic system to enhance Bookmark The IPhone User wireless charging and allow Manual \* Wake Up From Sleep the use of magnetic And Unlock Iphone \* Basic accessories. The 2020 6.1-inchGestures For Interacting With iPhone 12 feature the A14 Iphone \* Using Siri On Iphone Bionic processor, which Apple \* Correct A Prompt That Siri claims is 50 percent faster Misunderstood \* Adding Siri Shortcuts On Iphone \* Use Siri than other chips on the market. In this guide, you In The Car \* Activate Or will learn how to master and Deactivate Dark Mode \* Adjust set up all the essential The Screen Brightness Manually features of the new iPhone 12, \* Change The Name Of Your including basic and advanced Iphone \* Surf The Web With The Safari App On The IPhone \* Use tips and tricks to help you navigate the iPhone 12 Tabs In The Safari App On interface and the use of the Iphone \* Back Up Pages In A latest operating system, iOS Reading List In The Safari App 14, like a pro. This guide On IPhone \* Private Web contains images, practical Surfing In The "safari" App On illustrations and step by step The IPhone \* Switch Between Apps On The IPhone \* Multitask instructions to help you quickly master your iPhone 12. With Picture-in-picture On This quide is ideal for both Iphone \* How To Quit And beginners and experts; it Restart An App On The Iphone \* includes explanatory, all-Set Up Apple Pay In The inclusive, and detailed "wallet" App On The Iphone \*

Configuring And Using Apple Cash On Your Iphone \* Update Ios On Iphone \* Create A Backup Of Your Iphone \* Resetting Iphone To Defaults Configure Facetime On Iphone Making And Receiving Facetime Calls On Iphone \* How To Take A Live Photo In Facetime On Iphone \* How To Take Photos In - Turning On Silent Mode - Turning Low Light In Night Mode \* How To Take Photos In Portrait Mode \* Adjust Hdr Camera Settings On Iphone \* View, Share, And Print Photos On Iphone \* Set Up Family Sharing Photo Settings - Setting a Home Button On Iphone \* Configure Apple Cash For Families On Iphone \* Set Up Face Id On Iphone \* Manage Two-factor more

Gadchick

This concise iPhone manual provides stepby-step instructions on how to do everything with your iPhone FASTER. You will also unlock hidden secrets of your iPhone such as how to download free Games and eBooks, send an email from your iPhone, and read news for free. This iPhone guide includes: - Getting Started -Button Layout - Navigating the Screens -Making Calls - Using the Speakerphone During a Voice Call - Using the Mute Function During a Voice Call - Managing Your Contacts - Adding a New Contact -Adding a Favorite Contact (Speed Dial) -Text Messaging - Adding Texted Phone Numbers to Contacts - Copying, Cutting, and Pasting Text - Sending Picture Messages - Photos and Videos - Taking Pictures - Capturing Videos - Using the

Email Application - Changing the Default Signature - Changing Email Options -Managing Applications - Setting Up an iTunes Account - Searching for Applications \* - Using iTunes to Download Applications -\* Reading User Reviews - Deleting an Application - Reading Book on iPhone -How to download thousands of free eBooks - Adjusting the Settings - Setting Ringtones Vibration On and Off - Setting Alert Sounds - Changing the Wallpaper - Adjusting the **Brightness - Changing the Auto-Lock** Feature - Setting a Passcode Lock -Changing Keyboard Settings - Changing Shortcut - Turning 3G On and Off - Turning Bluetooth On and Off - Turning Wi-Fi On and Off - Turning Airplane Mode On and Off - Tips and Tricks - Maximizing Battery Authentication From IPhone and Life - Taking a Screenshot - Scrolling to the Top of a Screen - Saving Images While Browsing the Internet - Typing Alternate Characters - Deleting Recently Typed Characters - Resetting Your Phone -Viewing the Full Horizontal Keyboard -Calling a Number on a Website -Troubleshooting - List of iPhone-friendly websites that save you time typing in long URL addresses The Complete Idiot's Guide to iPad and iPhone App Development Createspace Independent **Publishing Platform** iPhone 3G Portable GeniusJohn Wiley & SonsiPhone 6 Survival Guide: Step-by-Step User Guide for the iPhone 6, iPhone 6 Plus, and iOS 8: From Getting Started to Advanced Tips and **TricksMobileReference** The Nexus One Pocket Guide Peachpit Press If you believe some news stories, the latest iPhone update (iOS 9) is radically different and you should beware of updating! They're wrong! This book is for both new users of

iPhone and those upgrading to the latest update. know how to find, manage, and exploit those apps. I'll walk you through the changes and show you why updating is nothing to be afraid of. The iPhone doesn't come with a handbook / user guide; this doesn't mean that you have to buy someone else's handbook! iPhone does have a handbook! There are three ways to get it: 1. Download it from the Apple iBookstore (it's free) 2. Get it online by going to manuals.info.apple.com 3. Get it on your phone; "O'Reilly Media, Inc." if you go to your bookmarked pages on Safari, the last bookmark is for the 'iPhone User Guide'. So why do you need this book? This book was written for my parents; people who needed to know as much as possible, as quickly as possible. There are people who want to know every single little detail about the iPhone, and you will find that in Apple's comprehensive manual. If you are like my parents though, new to the iPhone and just want to learn all the basics in about 30 to 60 minutes or an hour that is, then this guide will help you. People who just want to know how to add their contacts, how to take photos, and how to email. It's not for advanced users, though if you are upgrading from the previous Apple iOS (iOS 8) then you will most probably find it useful. If you are ready to learn read on!

## For Iphone 4s, Iphone 5, Iphone 5s, and Iphone 5c, Iphone 6, Iphone 6+ Apress

With the iOS 6 software and the new iPhone 5, Apple has two world-class hits on its hands. This sleek, highly refined pocket computer comes with everything-cellphone, iPod, Internet, camcorder-except a printed manual. Fortunately, David Pogue is back with this expanded edition of his witty, full-color guide: the world's most popular iPhone book. The important stuff you need to know: The iPhone 5. This book unearths all the secrets of the newest iPhone. Taller screen, faster chip, 4G LTE Internet, thinner than ever. The iOS 6 software. Older iPhones gain Do Not Disturb, the new Maps app, shared Photo Streams, camera panoramas, smarter Siri, and about 197 more new features. It's all here. The apps. That catalog of 750,000 add-on programs makes the iPhone's phone features almost secondary. Now you'll

The iPhone may be the world's coolest computer, but it's still a computer, with all of a computer's complexities. iPhone: The Missing Manual is a funny, gorgeously illustrated guide to the tips, shortcuts, and workarounds that will turn you, too, into an iPhone addict.

iPhone 6 Survival Guide: Step-by-Step User Guide for the iPhone 6, iPhone 6 Plus, and iOS 8: From Getting Started to Advanced Tips and Tricks

FULL COLOR Covers iTunes 11 and iCloud for Mac and Windows Make the most of iTunes® or iCloud®-without being a technical expert! This book is the fastest way to use iTunes and iCloud to enjoy your media anywhere you go, on any iPhone®, iPad®, or iPod® touch. Even if you've never used iTunes or iCloud before, this book will show you how to do what you want, one incredibly clear and easy step at a time. iTunes and iCloud have never been this simple! Who knew how simple iTunes and iCloud could be? This is today's best beginner's guide to using iTunes and iCloud... simple, practical instructions for doing everything you really want to do. Here's a small sample of what you learn: • Explore iTunes and discover better ways to enjoy it • Build your iTunes library with both free content and paid iTunes media • Label your iTunes media with information so that finding what you want is always easy • Hear exactly the music you want to hear, when you want to hear it • Discover, subscribe, and listen to the world's best podcasts • Wirelessly stream your iTunes media to other devices with AirPlay • Set up iCloud on your Mac, Windows PC, iPad, iPhone, or iPod touch • Use iCloud to automatically share your media across all your "iDevices" • Use Photo Stream to automatically save your photos and share them with others • Preview and download new music to your iPhone, iPad, or iPod touch • Carry and read entire libraries of electronic books • Control syncing and preferences so your devices always work the way you want

iTunes and iCloud for iPhone, iPad, & iPod touch Absolute Beginner's Guide Que Publishing If you believe some news stories, the latest iPad update (iOS 8) is radically different and you should beware of updating! They're wrong! This book is

for both new users of iPad and those upgrading to the latest update. I'll walk you through the changes and show you why updating is nothing to be afraid of. The iPad Mini doesn't come with a handbook / user guide, but don't believe other handbooks that tell you that's why you need to buy their handbook! iPad Mini does have a handbook! There's three ways to get it: 1. Download it from the Apple iBookstore (it's free) 2. Get it online by going to manuals.info.apple.com 3. Get it on your tablet; if you go to your bookmarked pages on Safari, the last bookmark is for the "iPad User Guide." So why do you need this book? This book was written for my parents; people who needed to know as much as possibly, as quickly as possibly. There are people who want to know every single little detail about the iPad, and you will find that in Apple's comprehensive manual; but if you are like my parents-new to the iPad Mini and just want to learn all the basics in about 30 minutes or an hour, then this guide will help you-people who just want to know how to add their contacts, take photos, and email. It's not for advance users, although if you are from email and calendar tips to navigating upgrading from the previous Apple iOS (iOS 7) you will probably find it useful. If you have previously purchased my iPhone iOS 7 Quick Starter Guide, know in advance that this is essentially the same guide-if you know how to use an iPhone, then you don't need a quick start guide-you already know how to use an iPad! If you want to know more, then get Apple's free guide. If you are ready to learn, then read on!

IPhone 12 User Guide Black Dog Media Ltd Take a bite out of Apple's iPhoneTM success. The Complete Idiot's Guide® to Developing iPhoneTM Apps is the perfect introduction for aspiring iPhoneTM app creators, offering a step-by-step approach exploring all of the tools and key aspects of programming using the iPhoneTM software development kit, including getting the finished product distributed through the App Store. ?Apple also reports more than one billion downloads of their more than 25,000 available applications, and both the number of applications and the appetite for them keeps growing ?Of the more than 50,000 companies and individuals who have registered as program developers, 60 percent have never before developed an Apple platform iPhone 3G Portable Genius John Wiley & Sons

In this handy new Pocket Guide, mobile device expert Jason O'Grady reveals the secrets to using Google's Nexus One smartphone. All of the common features are covered including Web browsing, Google Apps, IM/text/email, digital camera, video, music player, and more. With this essential companion readers will be mastering their Nexus One in no time!

## The IPad IOS 8 Quick Starter Guide **MobileReference**

Congratulations—you've purchased the new iPhone 4S, the coolest smartphone on the market. Now it's time to learn how to take advantage of the new iOS 5 and all its features, apps, and secret techniques available. To accomplish this, look no further than iPhone 4S Made Simple. More than 1,000 screen visuals and clear-cut instructions guide you through both basic and advanced features of the iPhone 4S, the App Store and understanding Bluetooth and Wi-Fi networks. Written by two successful smartphone trainers and authors, this is the go-to guide for the latest and greatest version of the iPhone. This book should also help those who use the popular iPhone 4 or earlier iPhones, that are now running or can run the new iOS 5 operating system as well.

A Beginners Guide to iOS 9 and iPhone 6s / 6s Plus Independently Published The iPhone 6 and 6 Plus introduced several new features not seen in the iPhone 5S, such as predictive typing, interactive notifications, time lapse videos, and an entirely new operating system. This guide will introduce you to these new features, as well as iOS 8. The Guide to the iPhone 6 gives task-based instructions without using any technical jargon. Learning which buttons perform which functions is useless unless you know how it will help you in your everyday use of the iPhone. Therefore, this guide will teach you how to perform the

most common tasks. Instead of presenting arbitrary instructions in lengthy paragraphs, this Browsing the Internet - Deleting Recently book gives unambiguous, simple step-by-step procedures. Additionally, detailed screenshots help you to confirm that you are on the right track. This Survival Guide also goes above and beyond to explain Secret Tips and Tricks to help you accomplish your day-to-day tasks much faster. If you get stuck, just refer to the Troubleshooting section to figure out and solve the problem. What's New on the iPhone 6? -Making a Call Over Wi-Fi (T-Mobile) - Adding a Voice Message to a Text Conversation -Viewing Recently Closed Safari Tabs -Recording a Time-Lapse Video - Recovering Deleted Photos - New Accessibility Features -Predictive Text - Call Waiting in FaceTime ... and many more! This guide also includes: -Getting Started - Making Calls - FaceTime -Multitasking - Button Layout - Navigating the Screens - Using the Speakerphone During a Voice Call - Staring a Conference Call -Managing Your Contacts - Text Messaging -Adding Texted Phone Numbers to Contacts -Copying, Cutting, and Pasting Text - Sending Picture and Video Messages - Using the Safari Web Browser - Adding Bookmarks to the Home Screen - Managing Photos and Videos -Using the Email Application - Viewing All Mail in One Inbox - Managing Applications -Setting Up an iTunes Account - Sending an Application as a Gift - Using iTunes to Download Applications - Reading User Reviews - Deleting an Application - Reading an This iPhone 5 guide includes: Using Siri 9 eBook on the iPhone - How to download thousands of free eBooks - Adjusting the Settings - Turning On Voiceover - Turning Vibration On and Off - Setting Alert Sounds -Changing the Wallpaper - Setting a Passcode Lock - Changing Keyboard Settings - Changing Photo Settings - Turning Bluetooth On and Off - Turning Wi-Fi On and Off - Turning Airplane Mode On and Off - Tips and Tricks - Using the Voice Control Feature - Maximizing Battery Life - Taking a Screenshot - Scrolling to the

Top of a Screen - Saving Images While Typed Characters - Resetting Your iPhone -Troubleshooting - List of iPhone-friendly websites that save you time typing in long URL addresses

iPhone 4S Made Simple MobileReference Step-by-Step User Guide for the iPhone 5: Getting Started, Downloading FREE eBooks, Taking Pictures, Making Video Calls, Using eMail, and Surfing the Web. This guide will introduce you to the new features on the iPhone 5, and show you how to use them. This book gives task-based instructions without using any technical jargon. Learning which buttons perform which functions is useless unless you know how it will help you in your everyday use of the iPhone. Therefore, this guide will teach you how to perform the most common tasks. Instead of presenting arbitrary instructions in lengthy paragraphs, this book gives unambiguous, simple step-by-step procedures. Additionally, detailed screenshots help you to confirm that you are on the right track. This Survival Guide also goes above and beyond to explain Secret Tips and Tricks to help you accomplish your day-to-day tasks much faster. If you get stuck, just refer to the Troubleshooting section to figure out and solve the problem. All-New Settings Chapters Using the Notification Center Setting Up the 4S without a Computer Searching a Web Page Viewing an Article in Reader Mode Using the New Music Application Deleting Songs in the Music Application Selecting a Pre-Loaded Equalization Setting Taking a Picture from the Lock Screen Creating and **Editing Photo Albums Editing Photos** Inserting Emoticons Customizing Keyboard

Shortcuts Customizing Custom Vibrations Formatting Text in the Email Application Hiding the Keyboard in a Text Message This guide also includes: Getting Started Making Calls FaceTime Multitasking Button one of the world's most innovative and Layout Navigating the Screens Using the Speakerphone During a Voice Call Staring a newest technologies and powered by A12 **Conference Call Managing Your Contacts** Text Messaging Adding Texted Phone Numbers to Contacts Copying, Cutting, and Pasting Text Sending Picture and Video Messages Using the Safari Web Browser Adding Bookmarks to the Home Screen Printing a Web Page Managing Photos and Videos Using the Email Application Viewing All Mail in One Inbox Managing Applications Setting Up an iTunes Account Sending an Application as a Gift Using iTunes to Download Applications Reading User Reviews Deleting an Application Reading an eBook on the iPhone How to download thousands of free eBooks Adjusting the Settings Turning On Voiceover Turning Vibration On and Off Setting Alert Sounds Changing the Wallpaper Setting a Passcode Lock Changing Keyboard Settings Changing Photo Settings Turning 3G On and Off Turning Bluetooth On and Off Turning Wi-Fi On and Off Turning Airplane Mode On and Off Tips and Tricks Using the Voice Control Feature Maximizing Battery Life Taking a Screenshot Scrolling to the Top of Remove Widgets from the Home screen $\emptyset$ a Screen Saving Images While Browsing the Status iconsØ Ask Siri and Siri shortcutsØ Resetting Your iPhone Viewing the Full Horizontal Keyboard Calling a Number on a Family SharingØ CarPlay: Connect to Website Troubleshooting **IPhone XR User Guide** Peachpit Press

"The iPhone is made on a global scale, and it blends computers, the Internet,

communications, and artificial intelligence in Using LED Flash Alerts Using Photo Stream one blockbuster, game-changing innovation. It reflects so many of the things that our contemporary world is good at - indeed, great at" - Tyler CowenThe iPhone XR is powerful smartphones packed with the Bionic chip. The device can run and is compatible with the new iOS 14 (upgrade from iOS 13), packed with innovative updates to existing apps and new feature additions like CarPlay, Home and Health lifting the iPhone above its competition (Samsung Galaxy S20 series, Samsung Galaxy Note 20 Ultra, OnePlus 8 Pro, LG V60 and Google Pixel 5.) From unboxing to making use of the super-advanced features, the chapters are carefully laid out to help you make the most of this beautiful gadget. Information on how to use popular apps and how to solve basic problems without visiting an Apple support store. Some of the topics covered in the book include Ø Turn on the iPhone and Get StartedØ Inserting a new SIM and Connecting to the internetØ Apple ID and iCloudØ Wake and unlockØ Various Gestures to control the iPhoneØ Take a screenshot and make screen recordingØ Change the screen orientationØ WallpapersØ Use AirDrop to send files and documentsØ Mark up files and picturesØ Charge and optimize the batteryØ Add / Internet Deleting Recently Typed Characters Set up Family SharingØ Set up Screen Time for yourselfØ Set up Screen Time through CarPlay, Use Siri, Make Phone calls, play music, Use the map and other apps in CarPlay, control your Home, listen to news stories and view your calendarØ App Store:

Get apps, play games, Manage purchases and New Additions)Ø Latest tips, tricks and

subscriptionsØ Books: Search for and buy books, Read Books, organize books, set reading goalsØ Calendar: Create and edit events, send invites, receive invites, use multiple calendarsØ Camera: Capture pictures and videos, adjust and manage Camera settings, view and share photosØ FaceTime: Set up FaceTime, make individual and group calls, receive calls, block callers, adjust FaceTime settingsØ Find My: Find people, Find devicesØ Health: Track sleep schedule, menstrual cycle and fitness data, create and share Medical ID, Register as organ donorØ Home: Set up HomeKit accessories, Control accessories, Create more Homes, Configure HomePod and router, create scenes, Control Home with Siri, Create an automationØ Mail: Write, send, view, organize, search, delete and print emails, add attachment to emailsØ Maps: view map, get directions and find destinationsØ Messages: set up messages, send individual and group messages (text, audio, picture and video), block unwanted messages, use MemojisØ Music: find music, download music, play and queue up musicØ Reminders: set reminders, organize, share and collaborate with RemindersØ Safari: Surf the web, search for websites, bookmark web pages, save pages to reading lists and browse securelyØ Wallet: Set up Apple Pay, complete contactless purchases, use Apple cash and Apple cardØ Transfer files between iPhone and your computer, CarPlay, Battery care, meaning of status icons, Sync iPhone with your computer, Family sharing, Handoff, Checking for iOS updates, Back up and Erase iPhone, security and protection of the iPhone, and so much more.Ø The new iOS 14 (App Updates and

hacks complete with pictures and step-bystep instructions Ø Safety, use and care information for the iPhone Click the "Buy now" button to get this guide now and begin using your iPhone for optimal user experience.

## *The Best iPhone SE 2020 User Guide Ever* John Wiley & Sons

Discover customization and productivity tips with this quick guide for iPhone users Key Features Learn everything about your iPhone quickly to use it as an effective tool for communication, entertainment, and work Customize your phone's look and sound and modify the iOS's privacy settings Keep your apps tidy and organized using the App Library Book Description The iPhone is the most popular smartphone available on the market, renowned for its sophisticated design, immersive UI, and user safety. And even if you've bought an iPhone for its impressive specifications, you may still be unaware of many of its features, which you'll discover with the help of this book! The iPhone Manual is your practical guide to uncovering the hidden potential of iPhones, and will leave you amazed at how productive you can be by learning tips and hacks for customizing your device as a communication, entertainment, and work tool. You'll unearth the complete range of iPhone features and customize it to streamline your day-to-day interaction with your device. This iPhone manual will help you explore your iPhone's impressive capabilities and fully understand all the features, functions, and settings that every iPhone owner should know. With this book, you'll get to grips with not only the basics of communication but also best practices for accessing photos, videos, and music to set up your entertainment using your iPhone. In addition to this, you'll learn about serious work tools that will make you productive in your everyday tasks. By the end of this iPhone book, you'll have learned how to

use your iPhone to perform tasks and customize Bluetooth From Control Center Set a Sleep Timer your experience in ways you probably didn't realize were possible. What you will learn Use touch gestures and understand the user interface to use any app on the iPhone Explore the latest apps exclusive to iOS 14, such as the translate and magnifier apps Find out how to share data from your iPhone with other devices Set up and customize Siri and learn how to give commands Discover different ways to capture and access pictures and videos Set up an email account and to Use New Cut, Copy, and Paste Gestures Use use multiple accounts on a single device Set up FaceTime on your iPhone and discover different Redo Gestures How to Make Adjustments to the ways to make a FaceTime call Use Apple Pay to shop online or send money to other users Who this book is for The book is for iPhone users who want to get more out of their state-ofthe-art iPhone device and the powerful iOS interface. If you are new to using smartphones or are an Android user new to iPhones, this book will help you migrate efficiently. (For IPad 2, 3 Or 4, IPad Air IPad Mini with IOS 8) iPhone 3G Portable Genius

The iPhone 12 series is the highest version of the iPhone because of its 5G features that allow users to enjoy super-fast download and browsing speeds. Because of this, a new era for the world's best smartphone has officially begun. This latest iPhone lineup that was unveiled in October 2020 comprises several beautiful new designs. They are fully packed with some amazing innovative features like A14 Bionic, an advanced dual camera system, and a Super Retina XDR display with the Ceramic Shield front cover. This book features a detailed guide that'll help you fully maximize your experience with any iPhone from the iPhone 12 series. Here's a preview of what you'll learn from this book: How To Set Up Your New iPhone 12, Mini, Pro & 12 Pro Max Using an iCloud or iTunes Backup in Restoring Data Using iCloud to Transfer Data To Your New iPhone Transfering Your Data to Your New iPhone Using iTunes How To Move Data From An Android Device To iPhone Or iPad With Move To iOS Set up Cellular Service on iPhone Set up Your Cellular Plan with eSIM Connect iPhone to the Internet Manage Apple ID and iCloud Settings on iPhone Toggle Wi-Fi and

Change Wi-Fi Networks Faster Connect Two AirPods to one iPhone How To Use a Wireless or **USB** Mouse Optimize Battery Charging Prolong Your iPhone Battery Extend Battery Life Easily Wake iPhone Unlock iPhone with Face ID Unlock iPhone with Touch ID Unlock iPhone with a Passcode How to Bookmark or Download the User Guide for iPhone Learning the Basic iPhone Gestures to Interact With Your iPhone Learning the Gestures for iPhone Models Featuring Face ID How Gesture Typing in Keyboard Use New Undo and Volume on iPhone How to Find the Settings App on Your iPhone How to Make Adjustments to the Screen Brightness and Color on Your iPhone Turn True Tone On or Off Turn Night Shift On or Off Schedule Night Shift to Turn On and Off Automatically How to Use Display Zoom in Magnifying Your iPhone Screen How to Change Your iPhone's Name Change Your Profile Picture Add Multiple Faces to Face ID How to Set Your iPhone's Date and Time How to Set Language and Region on Your iPhone Set up Mail, Contacts, and Calendar Accounts Show Notification Previews on the Lock Screen How to Use Your iPhone in Taking a Screenshot or Screen Recording Edit Screenshots How to Change or Lock Your iPhone's Screen Orientation Customize Text Messages When You Ignore a Call Customize Control Center Set a Timer Faster Interact With The New Volume HUD Set Your Custom iMessage Profile How to Change Your iPhone's Wallpaper Open Apps on iPhone Switching Between Apps on iPhone Move and Organize Apps on iPhone How you can Quit and Reopen an App on Your iPhone Delete Apps From Updates Section Remove Apps from iPhone Using Markup on iPhone When Drawing in Apps How to Use Safari to Download Files Set up Apple Cash Family on iPhone (U.S. only) Set up Family Sharing on iPhone Move Text Setup Siri And many more. You Can Download FREE with Kindle Unlimited and Configure Various Setting on Your Device.So what are you waiting for? Scroll up and Click the Orange - BUY NOW WITH 1-CLICK BUTTON- on the top right corner and Download Now!!! You won't regret you did See you inside!! A complete user guide to getting the best

out of your iPhone and iOS 14 John Wiley & will help you in your everyday use of the Sons

A fully updated visual guide on the latest evolution of the amazing iPad! As the ultimate entertainment and media device, the iPad is ever evolving. This visual guide gets you up to date on all the latest information for accessing and downloading books, apps, music, and video content as well as sending photos and emails, syncing with other devices and services, and effectively using the multi-touch display. Covering the latest generation of the iPad as well as the iPad mini, and iOS6, this resource provides you with helpful step-bystep, image-driven guidance geared towards users who learn best with visual cues. Helps you get connected to the Apple app store so that you can enjoy more than 700,000 apps, including award-winning games and amazing productivity tools Shows you how to enjoy eBooks, music, and videos via iTunes Gets you connected to rich multimedia content, social networking, and the power of the Internet Shares a variety of Email Application This guide also includes: ways that you can maximize your use of your iPad or iPad mini The iPad and the iPad mini go wherever you go and are at your beck and call at any time? and so is Teach Yourself VISUALLY iPad 4th Generation and iPad mini! The Missing Manual iOS Guides The iPhone 5S introduced several new features not seen in the iPhone 5, such as a fingerprint scanner, new camera features, and an entirely new operating system. This guide will introduce you to these new features and show you how to use them. This book gives task-based instructions without using any technical jargon. Learning which buttons perform which functions is useless unless you know how it

iPhone. Therefore, this guide will teach you how to perform the most common tasks. Instead of presenting arbitrary instructions in lengthy paragraphs, this book gives unambiguous, simple step-by-step procedures. Additionally, detailed screenshots help you to confirm that you are on the right track. This Survival Guide also goes above and beyond to explain Secret Tips and Tricks to help you accomplish your day-to-day tasks much faster. If you get stuck, just refer to the Troubleshooting section to figure out and solve the problem. This iPhone guide includes: - Using Siri -Using the Notification Center - Searching a Web Page - Viewing an Article in Reader Mode - Selecting a Pre-Loaded Equalization Setting - Taking a Picture from the Lock Screen - Creating and Editing Photo Albums - Editing Photos - Inserting Emoticons -Customizing Keyboard Shortcuts -**Customizing Custom Vibrations - Using** LED Flash Alerts - Formatting Text in the - Getting Started - Making Calls - FaceTime - Multitasking - Button Layout - Navigating the Screens - Using the Speakerphone During a Voice Call - Staring a Conference Call - Managing Your Contacts - Text Messaging - Adding Texted Phone Numbers to Contacts - Copying, Cutting, and Pasting Text - Sending Picture and Video Messages - Using the Safari Web Browser - Adding Bookmarks to the Home Screen - Managing Photos and Videos - Using the Email Application - Viewing All Mail in One Inbox - Managing Applications - Setting Up an iTunes Account - Sending an Application as a Gift - Using iTunes to Download Applications - Reading User Reviews -Deleting an Application - Reading an eBook

on the iPhone - How to download thousands of free eBooks - Adjusting the Settings -Turning On Voiceover - Turning Vibration On and Off - Setting Alert Sounds -Changing the Wallpaper - Setting a Passcode Lock - Changing Keyboard Settings - Changing Photo Settings -Turning Bluetooth On and Off - Turning Wi-Fi On and Off - Turning Airplane Mode On and Off - Tips and Tricks - Using the Voice Control Feature - Maximizing Battery Life -Taking a Screenshot - Scrolling to the Top of a Screen - Saving Images While Browsing the Internet - Deleting Recently Typed Characters - Resetting Your iPhone -Troubleshooting - List of iPhone-friendly websites that save you time typing in long URL addresses